## **Fyll i matchresultat - gör så här:**

- 1. Scrolla i listan eller sök upp matchnumret i sökrutan (numret står på protokollet) och klicka på matchen.
- 2. Börja med att fylla i matchresultatet tex. 2-1 i de stora rutorna, var noga med att du sätter rätt poäng till rätt lag.
- 3. Fyll sedan setresultaten i de små rutorna under.
- 4. Klicka på *Spara*
- 5. Sudda ut din sökning om du gjorde en så att alla matcher syns igen.
- 6. Klart! :)

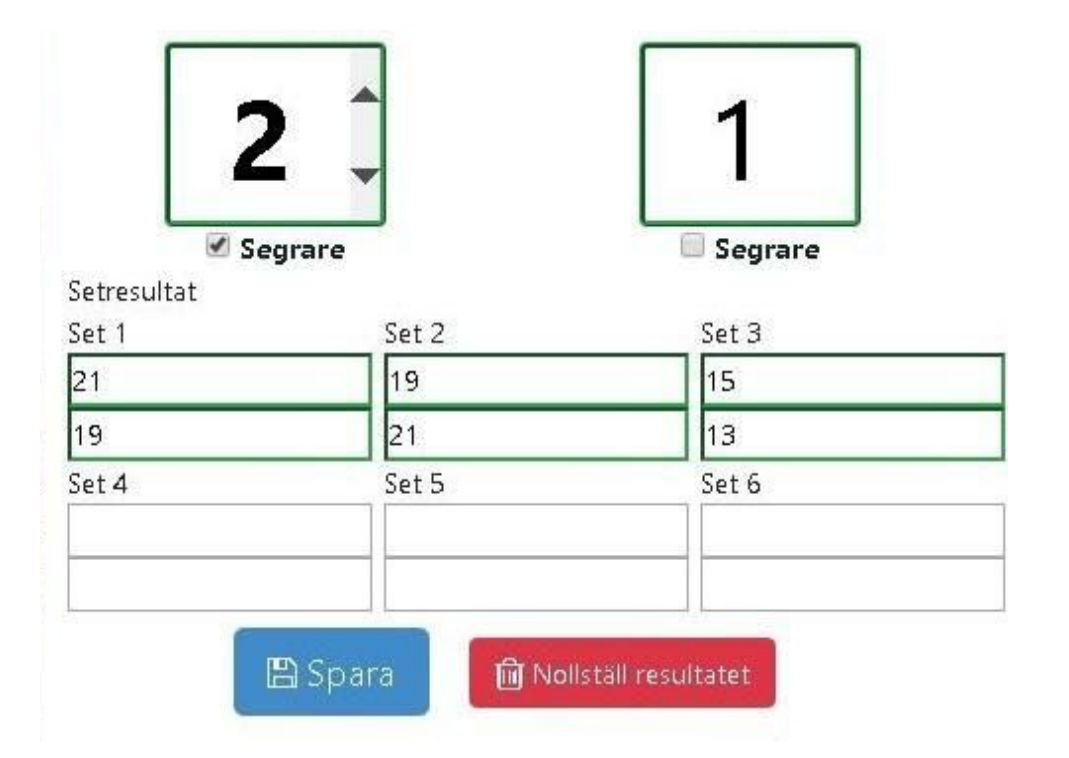

## **Om sidan har loggats ut använd denna kod** Turnering: XXXXXXX

Lösenord: XXXX

*Turneringsnamn och kod finns i mailet som lagledaren fått/får.*

## *OBS! OBS! OBS! OBS! OBS! OBS! OBS! OBS! OBS! OBS! OBS!*

*Tryck INTE på knappen som heter "Disable set registration (for all the matches)", då kan man inte längre fylla i poängen från seten. Skulle detta ha hänt så ska du prata med turneringsledaren, då det är viktigt att alla resultat förts in.*

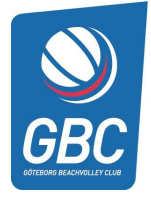